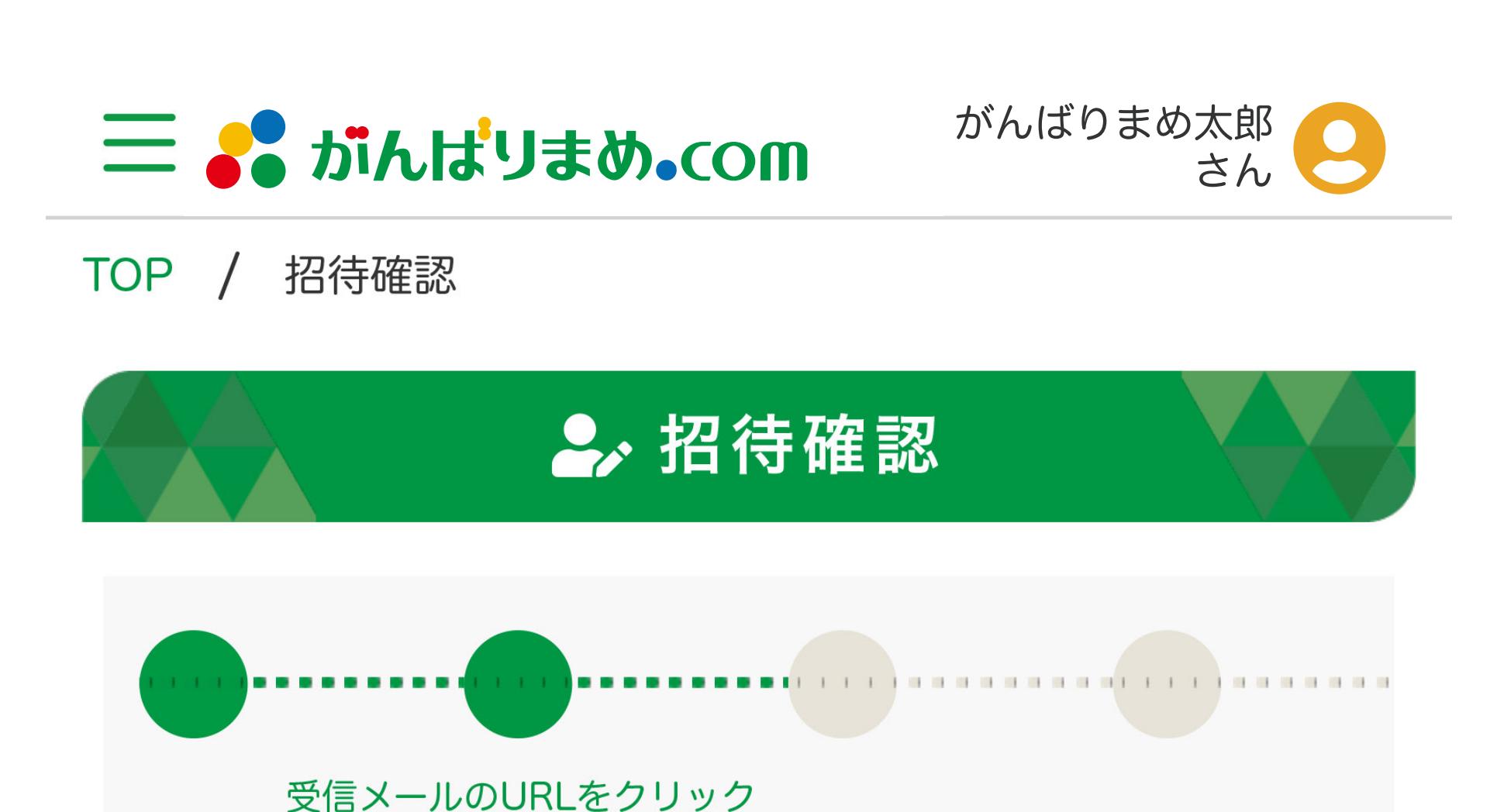

(例)Gmailの場合

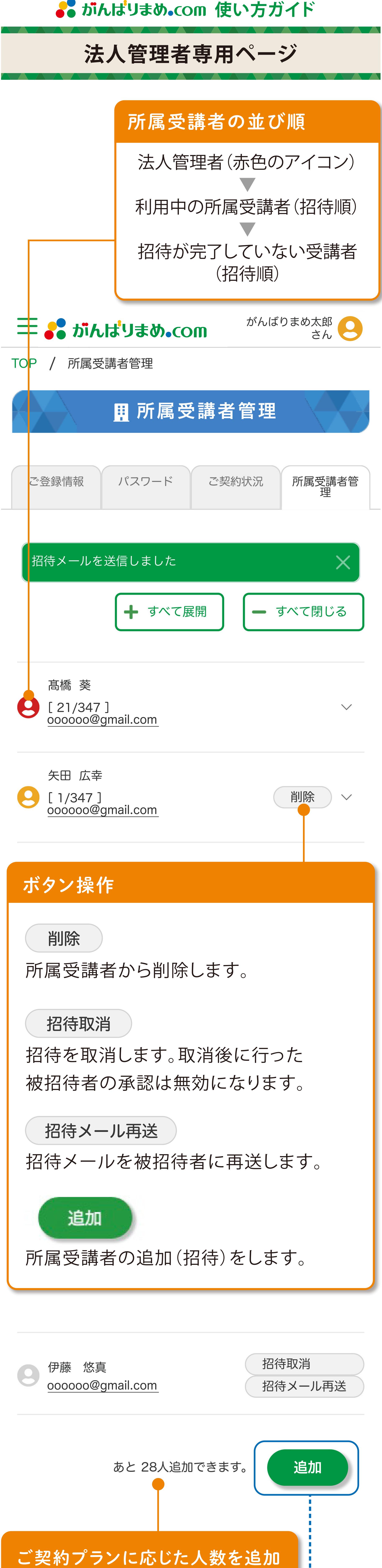

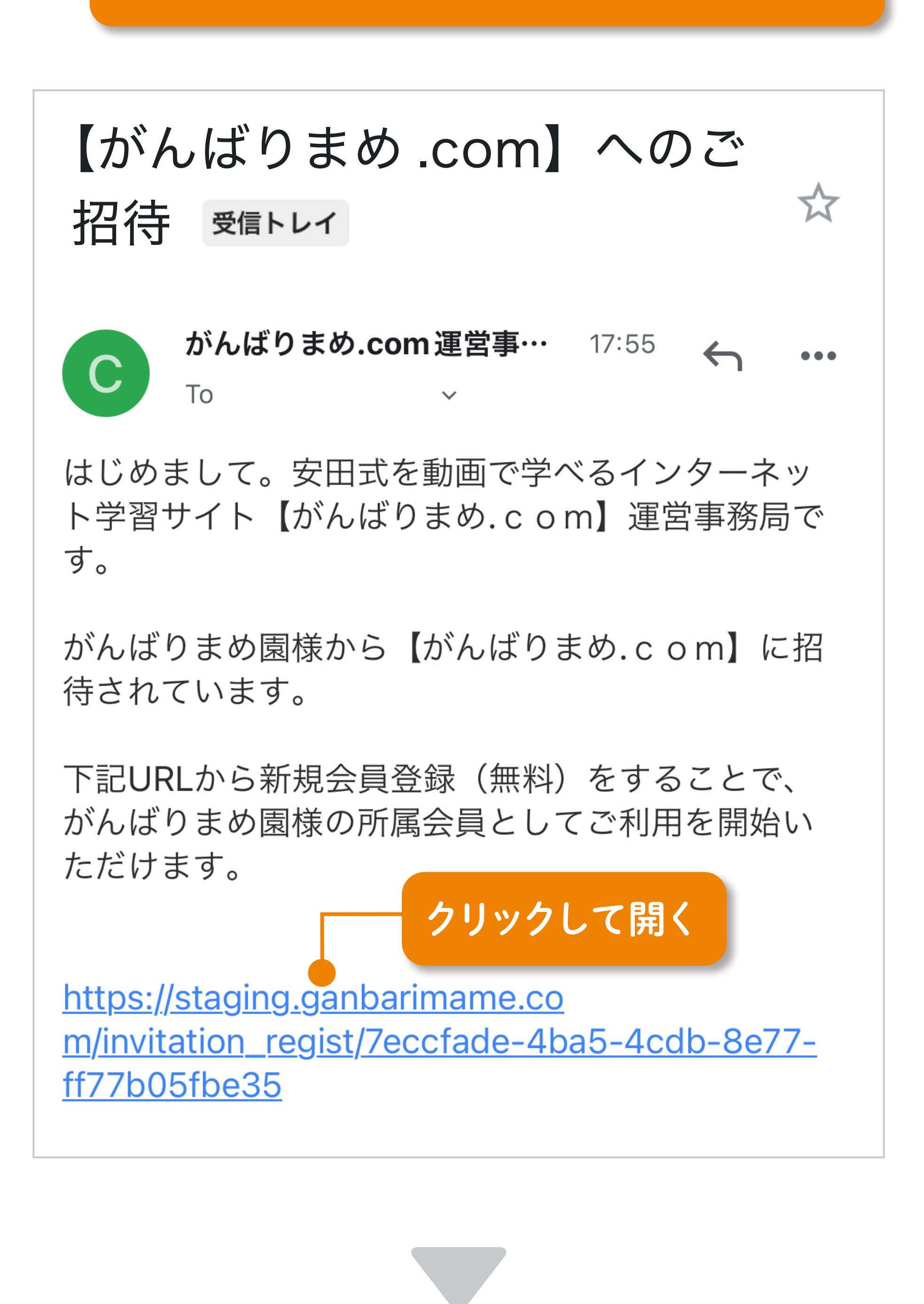

ないか。 またはメールを受信できない設定になってい ないか。

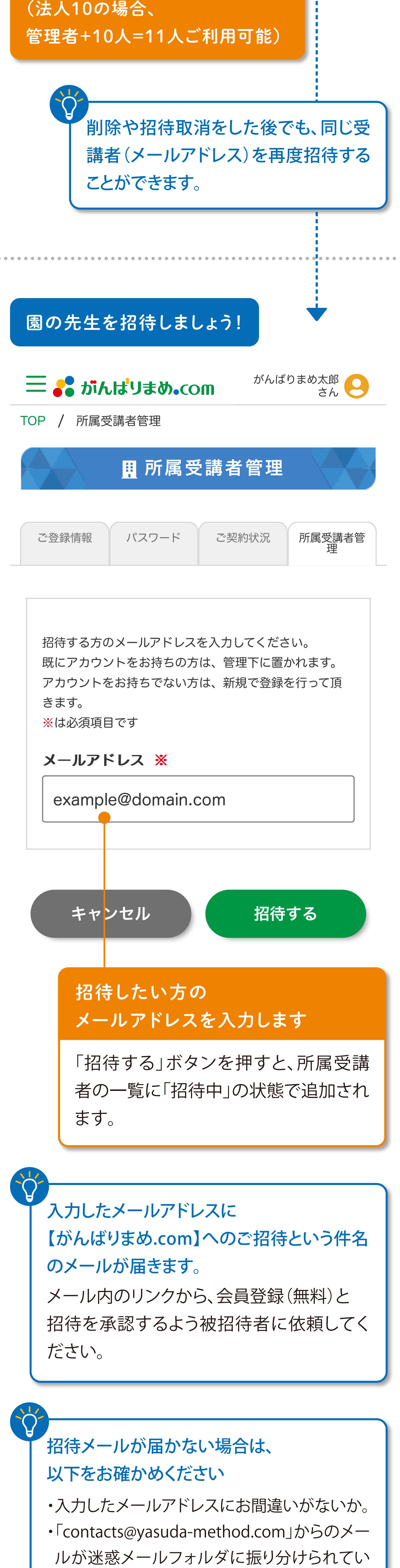

できます。

*PHENTAL ALL AND ALL AND* 

所属受講者の「ご契約状況」画面

招待された会員の画面は このようになっています。

クリックして開く

 $17:55$ 

5.7

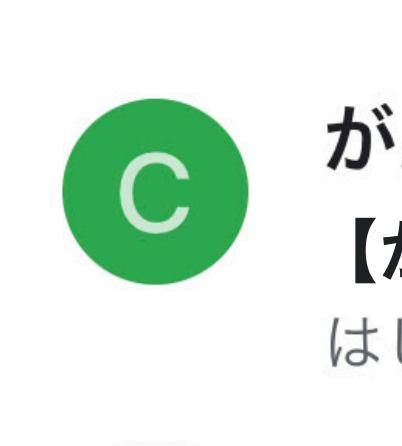

メイン

がんばりまめ.com運営事務局 【がんばりまめ .com】へのご招待 はじめまして。安田式を動画で学べるイン…

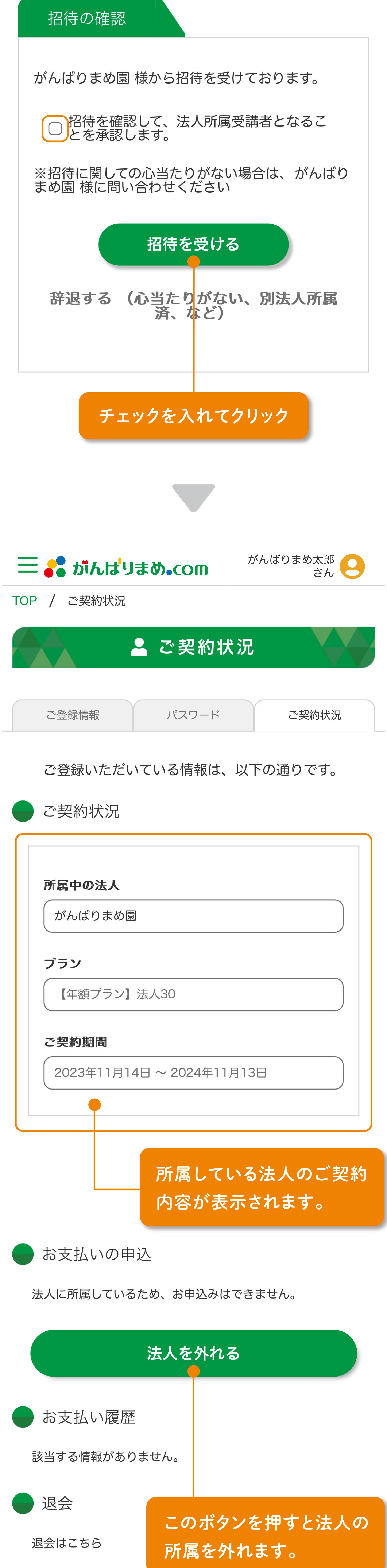

招待を受けた先生のメールアドレス宛に

【がんばりまめ.com】へのご招待メールが

届きます